#### **Restarting Assessments**

For assessments that you intend to perform more than a single assessment on, you will need to restart the assessment at some point during this process. When you restart assessments, you will have an option to keep some, none, or all of the data for the assessments that you restarted. The rest of this section will discuss these options, as well as all applicable options, for restarting assessments.

#### **To restart assessments:**

- 1. Go to **Assessments** > **Programs**.
- 2. Select a program to open. Click the **Assessments** tab.
- 3. Check the box in the closed assessment row, then click **Manage**.
- 4. Click one of the options in the Manage Assessments dialog to select how you want to deal with the objects in the existing closed assessment.

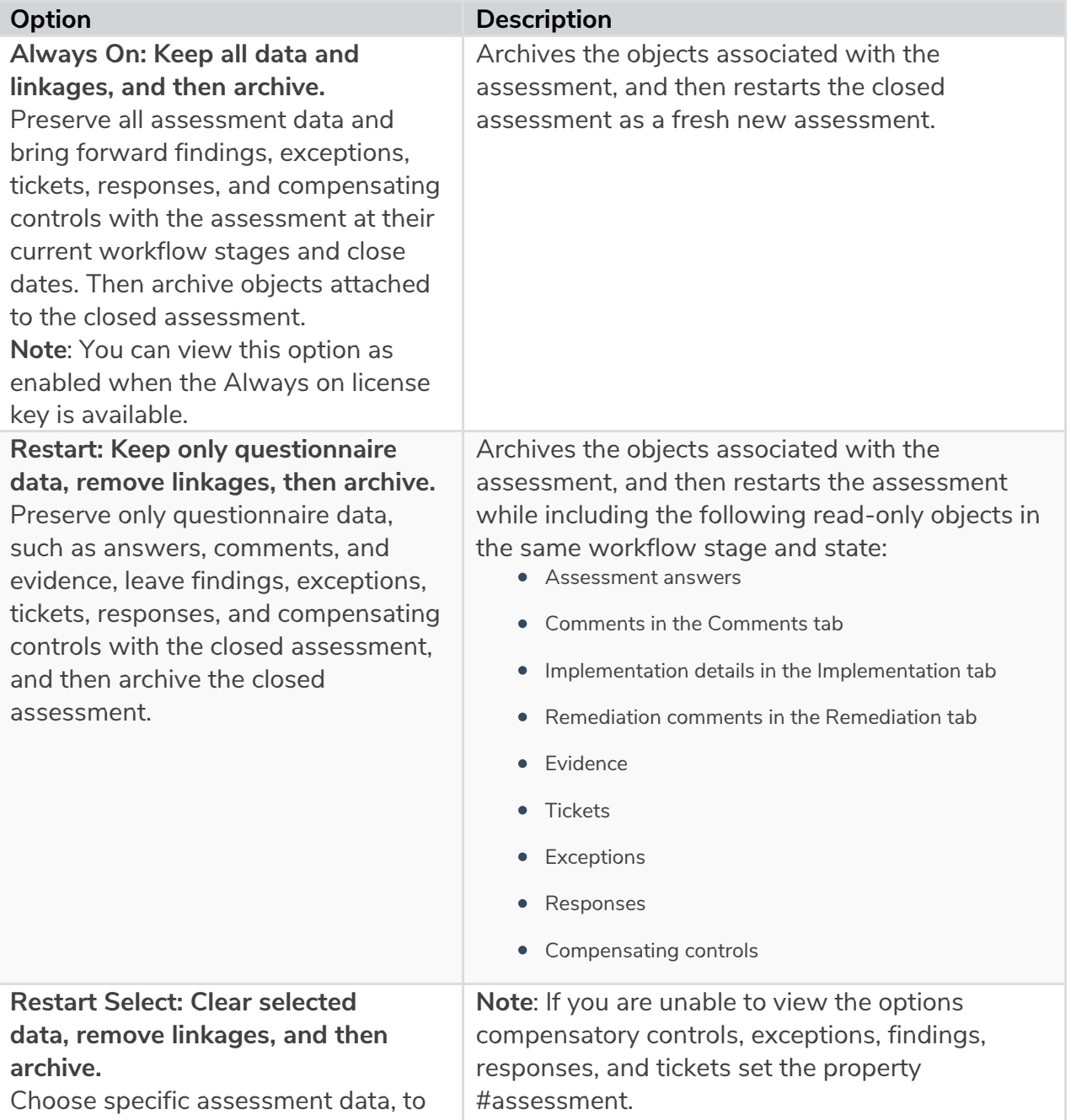

remove, leave findings, exceptions, tickets, responses, and compensating controls with the closed assessment, and then archive the closed assessment.

restart.clearAssessmentData.showHiddenOptions as true. (By default this property is set as false.)

5. Click **OK**.

The archived objects will appear identical to the live view of assessments and response objects. However, they are in a read-only state and cannot be edited. The archived objects will show the same details of the state that they were in at the time when they were archived. The workflow options will no longer be available, and the workflow history will show the stage of the object as well as the workflow history prior to the point of archival.

Assessments restarted with the **Always On** Assessments functionality will not be available until the **Assessment Objects Carry Forward** and the **Update Questionnaires for Always On Assessments** jobs have run. The **Assessment Objects Carry Forward** job is required to archive questionnaire data and objects attached to the assessment, such as findings, tickets, exceptions, and responses, and to carry forward these objects to the continuous assessment. The **Update Questionnaires for Always On Assessments** job is required to ensure that the questionnaires for **Always On Assessments** appear on the **Home** > **Questionnaires** page of each user who is assigned questions for the continued assessment.

### **Control Results**

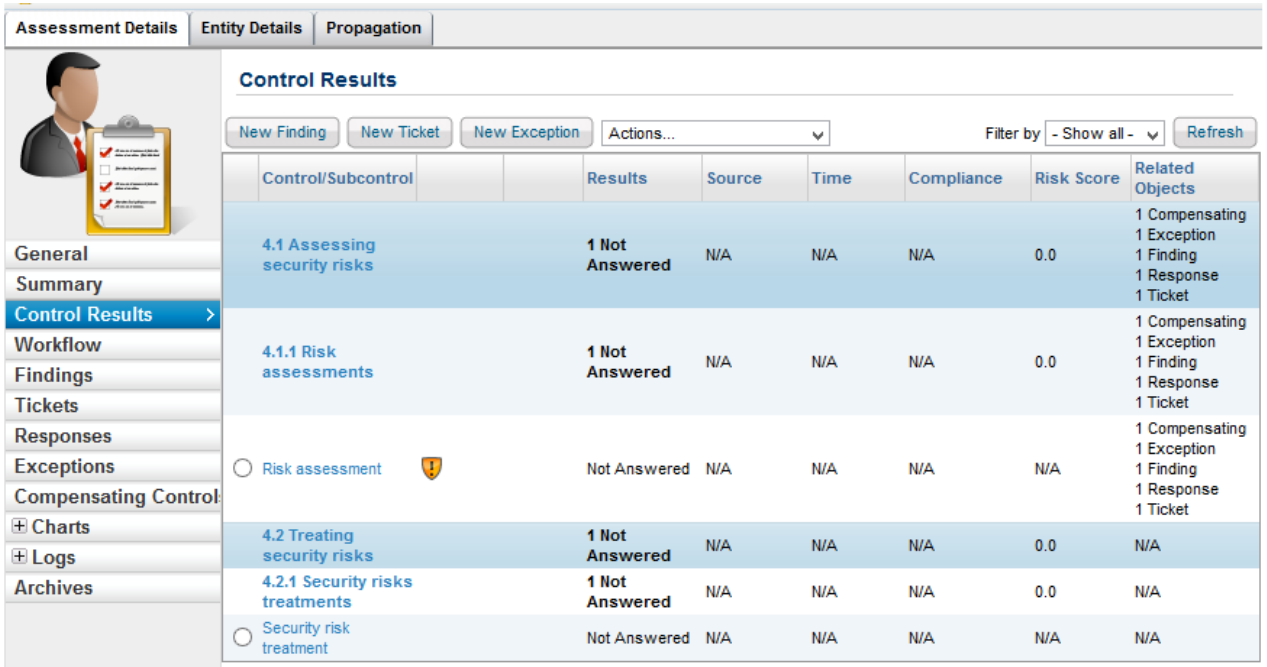

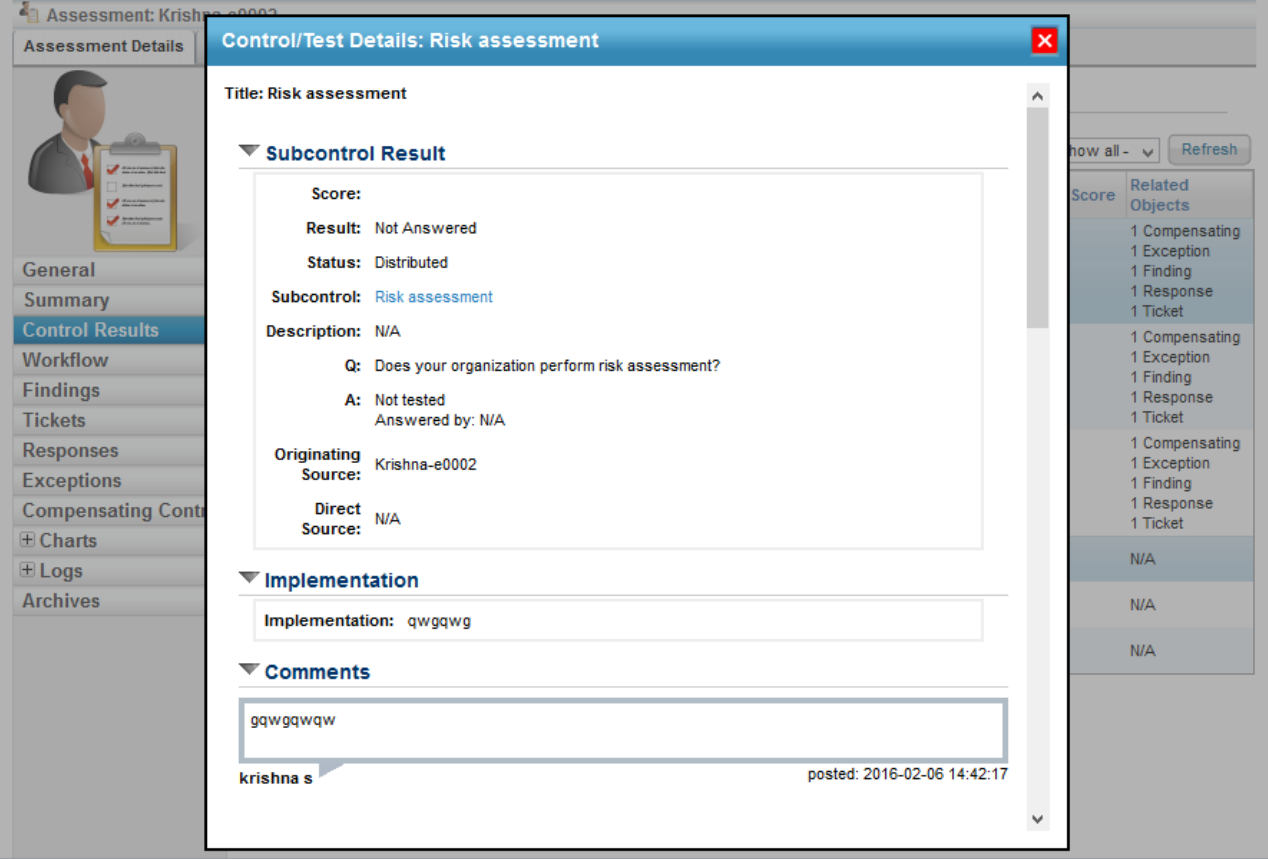

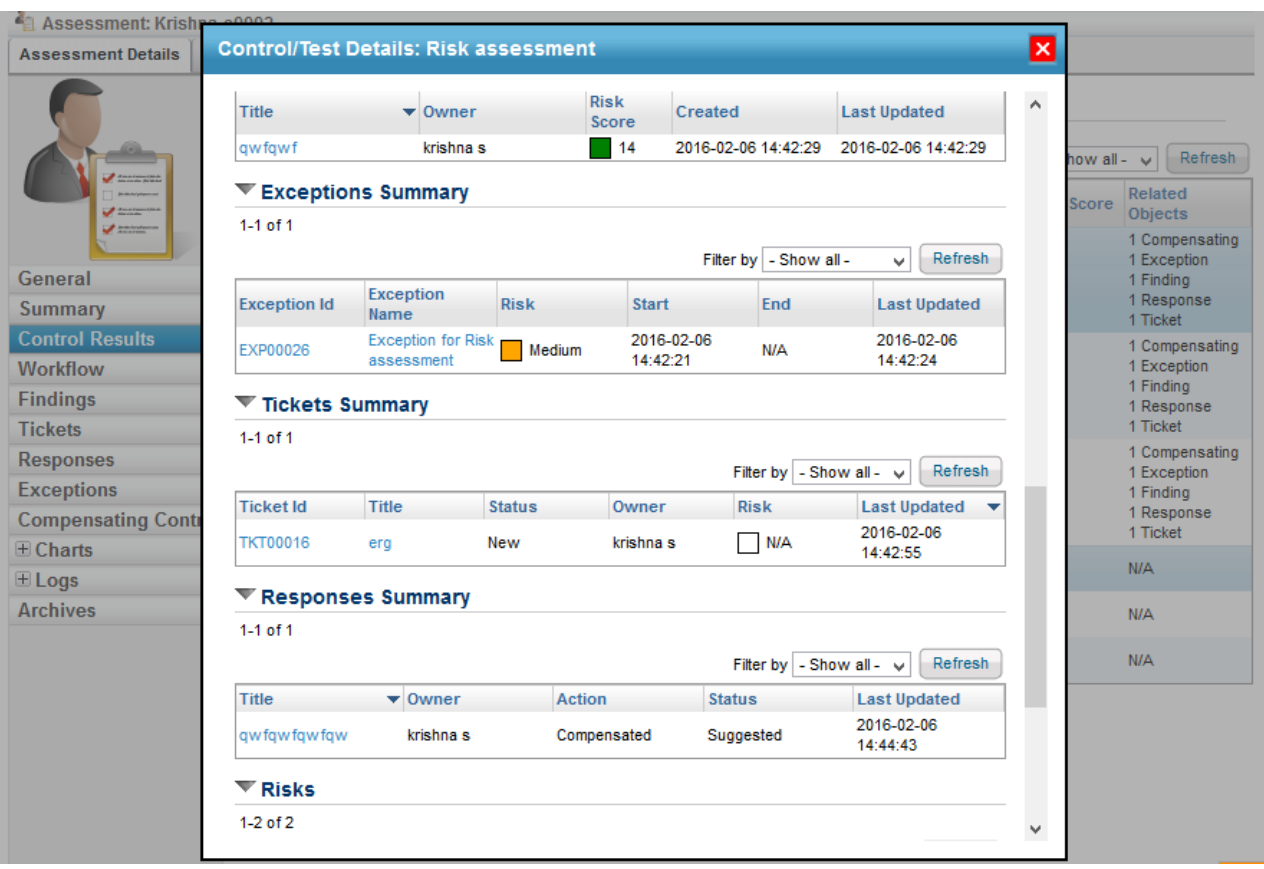

### **Tickets**

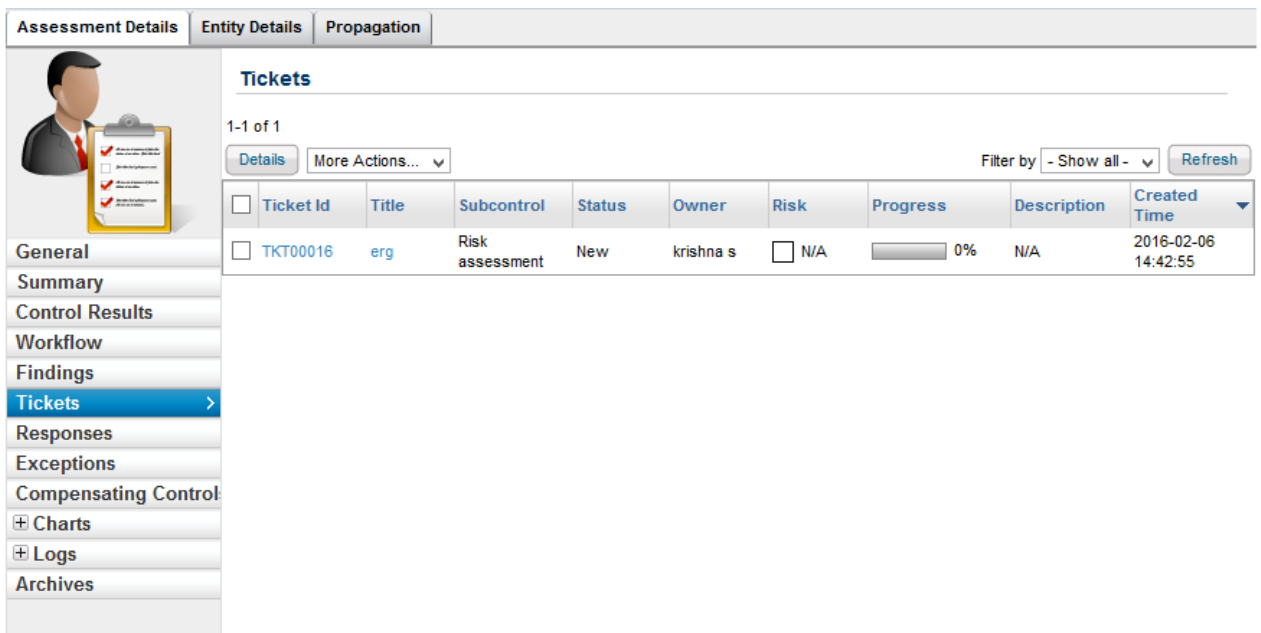

## **Exceptions**

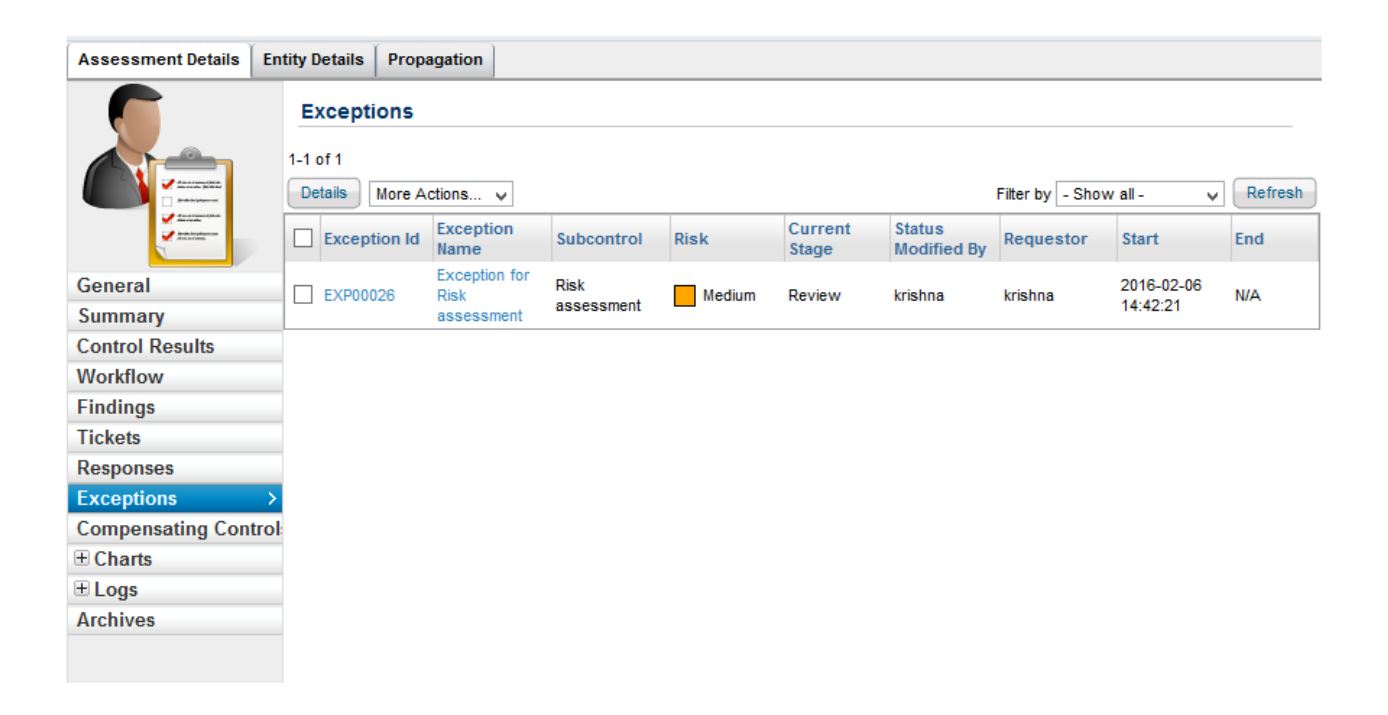

## **Compensating Controls**

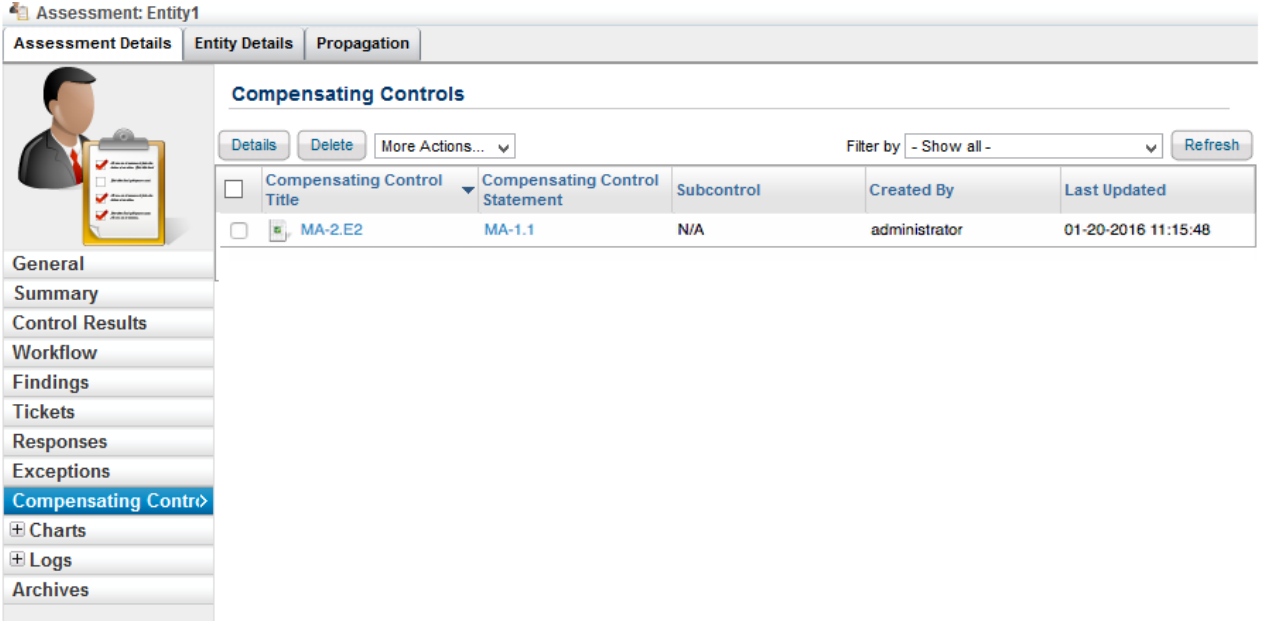

# **Archived Assessments**

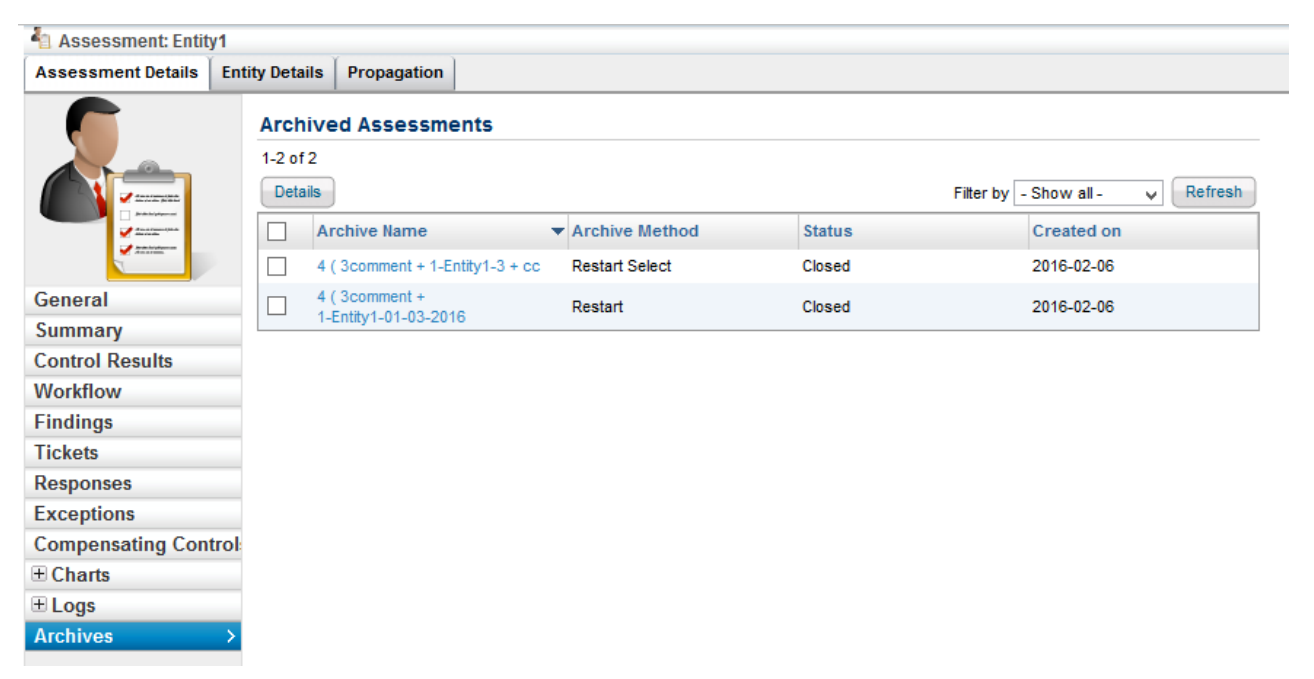